## **Table des matières**

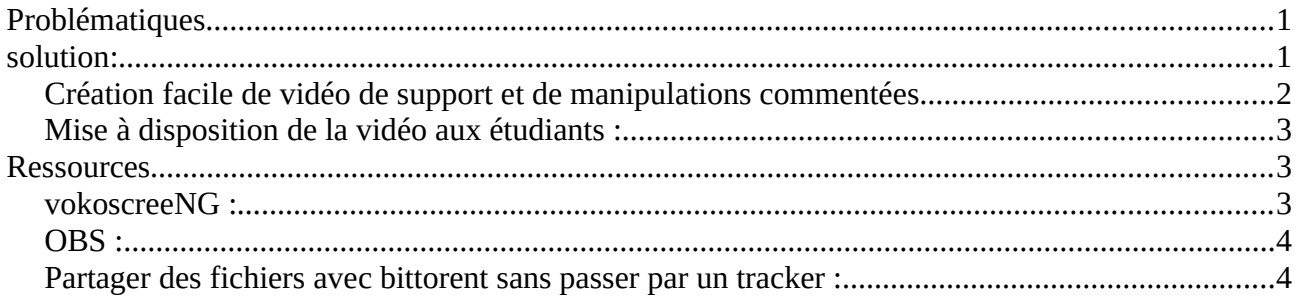

# <span id="page-0-0"></span>**Problématiques**

besoin: permettre aux étudiants de travailler en asynchrone : => tous les étudiants ne sont pas disponibles au moment du cours pour des raisons légitimes

De plus, contrairement à un cours normal, on a moins de retours des étudiants, la concentration des étudiants n'est pas la même donc même ceux présents auront besoin de l'asynchrone.

Cahier des charges

- le faire avec des outils facile à mettre en place,
- $\bullet$  pas chronophage (donc pas de support écrit en  $+$  des poly de cours)
- accepter le côté imparfait du résultats: on peut hésiter, se reprendre, … (comme un vrai cours)

Certains étudiants n'ont pas accès à e-campus (de leur faute mais il faut en tenir compte).

## <span id="page-0-1"></span>**solution:**

- un document "camp de base où je mets tout ce qui concerne l'enseignement" et que je suis seul à pouvoir modifier (cf [https://docs.google.com/document/d/1vMYtLHMBnK56doQOROWVWBg](https://docs.google.com/document/d/1vMYtLHMBnK56doQOROWVWBg-bwmWbGlkQRwzW6_GRH4/edit?usp=sharing)[bwmWbGlkQRwzW6\\_GRH4/edit?usp=sharing\)](https://docs.google.com/document/d/1vMYtLHMBnK56doQOROWVWBg-bwmWbGlkQRwzW6_GRH4/edit?usp=sharing)
- un document d'échange avec les étudiants (un pad framapad dans mon cas pour éviter les soucis de RGPD) : pour que l'échange soit public. Un forum ferait aussi l'affaire. Note : ça n'a pas bien marché. Les étudiants préfèrent les échanges oraux avec synthèse de ma part.

Un chat youtube n'est pas convenable car il faut un compte google pour participer

- De leur côté, les étudiants utilisent les outils de leur choix pour communiquer entre eux (souvent discord) ;
- Utilisation de collaborate pour les cours (plutôt le partage de fichiers que le partage d'écran: pour projeter un support pdf, c'est idem sauf que le partage permet de dessiner dessus et de récupérer son fichier pour une fois prochaine) ;

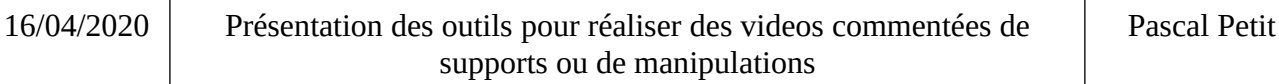

- Mise à disposition de l'enregistrement du cours: soit l'enregistrement de la séance, soit un enregistrement réalisé en différé
- L'enregistrement réalisé en différé ou à l'avance peut servir à de la pédagogique inversée
- Éviter les séquences trop longues ;
- Ces enregistrements peuvent être des corrections de TD (sur les grandes notions, une espèce de pédagogie inversée) ;

### <span id="page-1-0"></span>**Création facile de vidéo de support et de manipulations commentées**

cahier des charges de la création d'une vidéo du cours ou d'une manipulation informatique :

- j'ai déjà les transparents, les outils dont je parle (dans le cas d'une vidéo de manipulation informatique) :
- enregistrer ma voix par dessus ;
- ne pas enregistrer les interventions des étudiants.

#### Solutions :

=> collaborate (peu souple: notamment pas de pause possible, voix des étudiants)

=> vokoscreen-NG (windows, linux) : solution facile d'emploi : enregistre une fenêtre + le son (ma voix) + la souris. Pause possible.

⇒ OBS (windows, mac, linux) : un peu plus touffu mais facile à utiliser. L'un des avantages c'est qu'on peut surveiller ce qui est enregistré tant pour le son (vue mètre) que pour la vidéo. C'est une sécurité appréciable car j'ai parfois eu des soucis de vidéo sans le son avec vokoscreen.

Pour travailler avec OBS, je mets sur une partie de l'écran la fenêtre à enregistrer et sur l'autre la fenetre OBS. Copie de mon écran :

- en haut à droite, ma présentation
- en bas à gauche OBS où on voit sur le vue mètre Mic/aux que ma voix est enregistrée (trait vers du niveau du son).
- À noter le bouton pause à droite de « arrêter l'enregistrement ».

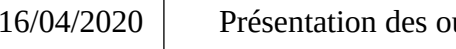

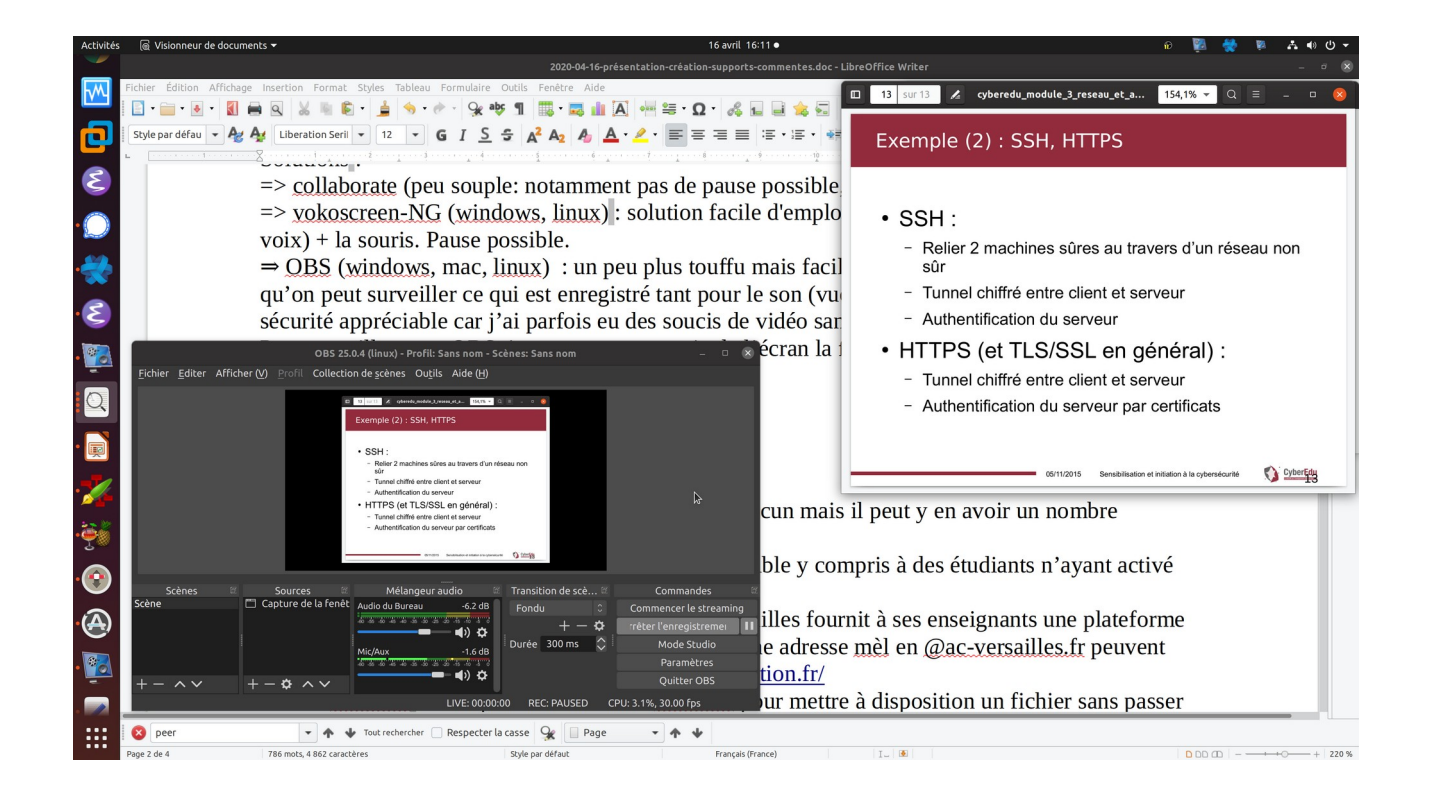

## <span id="page-2-2"></span>**Mise à disposition de la vidéo aux étudiants :**

Les fichiers vidéos font quelques dizaines de Mo chacun mais il peut y en avoir un nombre important. Les solutions que j'ai testées :

- uevecloud : facile d'usage, pratique et accessible y compris à des étudiants n'ayant activé leur compte e-campus
- le peertube académique : l'académie de Versailles fournit à ses enseignants une plateforme de partage de vidéo. Les enseignants ayant une adresse mèl en @ac-versailles.fr peuvent l'utiliser. Cf <https://tube-versailles.beta.education.fr/>
- bittorent : il est possible d'utiliser bittorent pour mettre à disposition un fichier sans passer par un tracker (cf plus bas).
- Le saun a des solutions qui ont été citées dans la présentation.  $\Rightarrow$  saun@univ-evry.fr

## <span id="page-2-1"></span>**Ressources**

### <span id="page-2-0"></span>**vokoscreeNG :**

https://itsfoss.com/vokoscreenng/ et (windows) :<https://github.com/vkohaupt/vokoscreenNG>

#### <span id="page-3-1"></span>**OBS :**

<https://obsproject.com/download>

# <span id="page-3-0"></span>**Partager des fichiers avec bittorent sans passer par un tracker**

**:** 

1) récupérer le client transmission : <https://transmissionbt.com/download/>

2) dans transmission :

#### Fichier/nouveau

puis choisir soit fichier source soit dossier source pour indiquer le fichier ou le dossier à partager et sélectionner ce fichier dans la fenêtre de sélection de dossier/fichier qui va apparaître quand on clique sur la case à droite de « fichier source » ou « dossier source » :

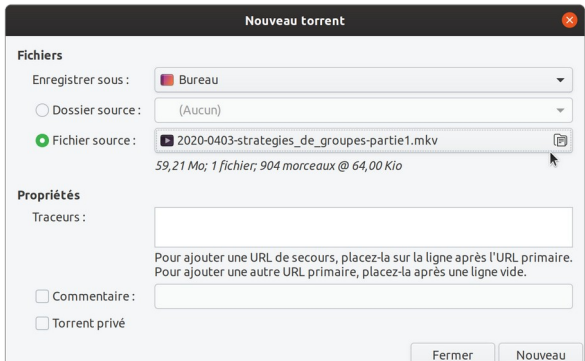

cliquer sur nouveau puis dans la fenêtre qui apparaît sur ajouter puis dans la fenêtre qui vient d'apparaître: sur ouvrir

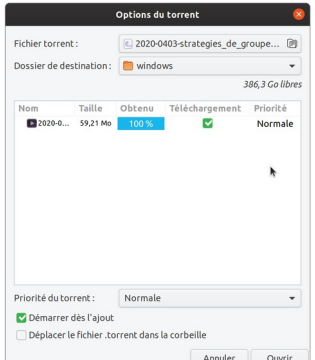

votre fichier est ajouté à la liste des fichiers partagés

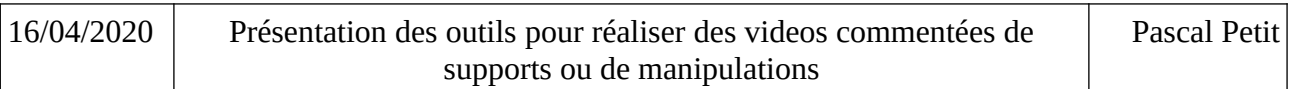

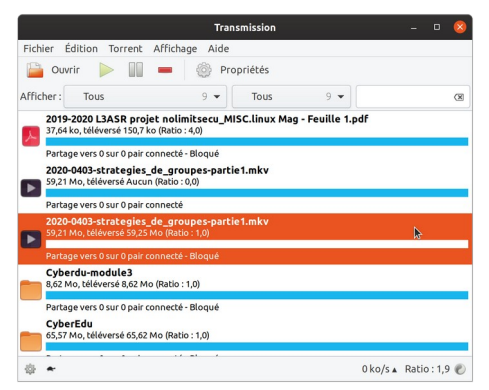

pour que les étudiants puissent y accéder : clic droit sur le fichier dans transmission : copier le lien magnet

C'est ce lien magnet qu'il faut transmettre aux étudiants

le partage cesse quand on arrête son client transmission. Il faut donc le laisser constamment lancé.